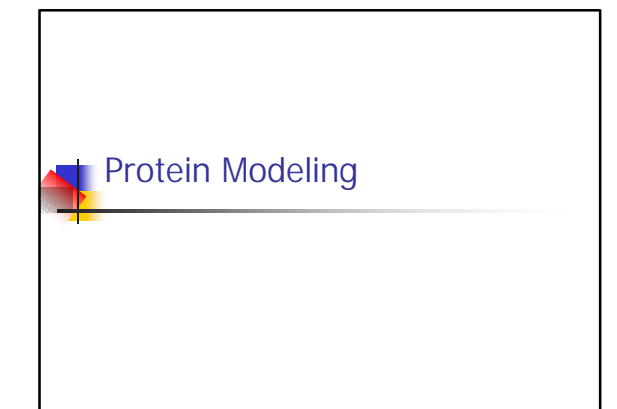

#### Examples of Protein Modeling Visualization **Examination of an experimental structure to gain insight** about a research question Dynamics To examine the dynamics of protein structures To examine binding free energy differences of ligands **Docking** To explore fit of a small molecule against a protein **Exercise Computational Model Development**

- Protein structure prediction from sequence
- **Homology modeling**
- CHEM8711/7711

### CHEM8711/7711: 3 Protein Structure Description Protein Structure can be Described at Several Levels **n** Primary **Exercise** Linear sequence of amino acids in protein chain **n** Secondary **n** Three-dimensional local conformation **n** Tertiary **.** Overall fold of an entire protein chain **n** Quaternary **.** Overall shape of a multi-chain protein

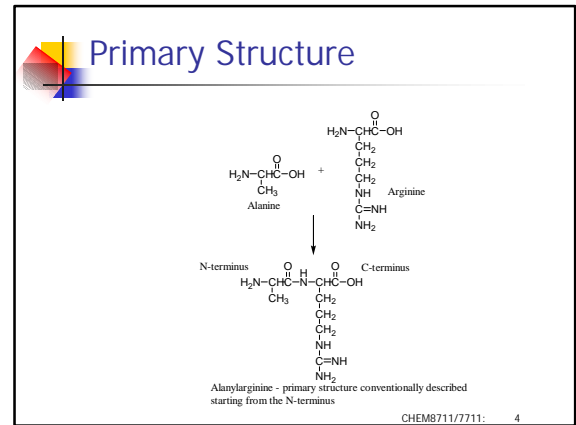

# CHEM8711/7711 Protein Sequence Sources <sup>n</sup> GeneBank: www.ncbi.nlm.nih.gov/Entrez/ Protein Databank: www.rcsb.org (not limited to primary structure) **No. 3** Swiss-Prot: www.expasy.ch/sprot/

# Importing Sequences to MOE

#### **n** Option I

- Copy the sequence into a text file
- **n** Insert a line prior to the sequence that starts with >, followed by a name for the sequence
- **Save the text file with a .fasta extension**
- **n** Option II
	- Display the file as fasta in the source database
	- **s** Save with a .fasta extension
- $\blacksquare$  Open the file in MOE, and view the sequence from the sequence editor

### Class Exercise I

- **Dollary** Use one of the protein databases to locate several related protein sequences (ask for suggestions if you aren't currently interested in any proteins) – One guarantee of relation is to find proteins with the same name from different species
- $\blacksquare$  Import them into MOE
- $\blacksquare$  Make sure you know how to select residues (single residues, continuous stretches of residues, and scattered residues)

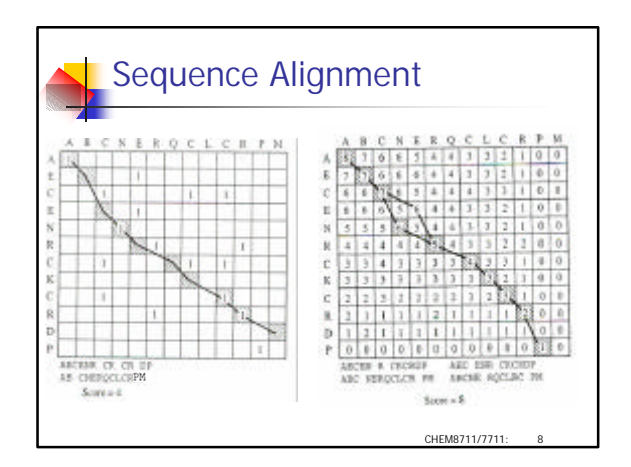

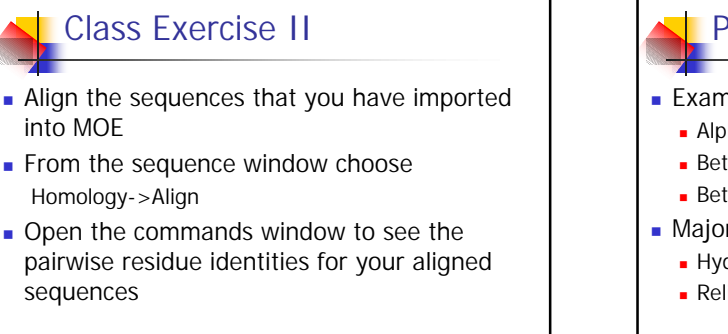

CHEM8711/7711: 9

CHEM8711/7711

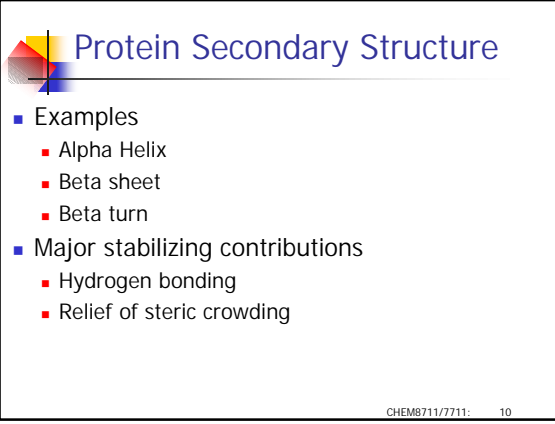

### Useful MOE Tools

- **n** Sequence Window
	- Display menu allows you to highlight actual secondary structures (red=helix, yellow=sheet)
	- **Display menu allows you to highlight hydrogen** bonding (generally only for the backbone)
- **n** Main Window
	- **Render->Draw menu allows you to show** hydrogen bonds and protein ribbon diagram

CHEM8711/7711:

#### Notes on Experimental Structures **Experimental protein structures are determined mainly** by two methods:  $NMR$ Often by <sup>1</sup>H-<sup>1</sup>H NOE enhancements <sup>n</sup> Structures are then modeled to be consistent with the distance data derived from the spectra **N**-ray crystallography • X-ray diffraction patterns are dependent on electron density <sup>n</sup> Hydrogen atoms have negligible electron density and are not present in x-ray structures

The O and N of a terminal amide have similar electron density and are often placed on the basis of expected hydrogen bonding

### Class Exercise III

- **Download a protein structure from the** Protein Databank and add hydrogens (Edit- >Add Hydrogens)
- **Example 1** Isolate an alpha-helical secondary structure
	- **Examine hydrogen-bonding in that region**
	- **Examine spacing of the amino acid sidechains**
- Isolate a beta-sheet secondary structure (you will need non-contiguous parts of the sequence) and examine similarly

CHEM8711/7711

CHEM8711/7711

## Protein Tertiary Structure

- **Covalent stabilization:** 
	- Disulfide bond formation
- **Non-covalent stabilization:** 
	- **Hydrophobic sequestration from water (entropy** driven)

CHEM8711/7711

CHEM8711/7711

- **-** Salt bridge formation (enthalpy driven)
- Hydrogen bonding (enthalpy driven)

# pH, pKa and Ionizability

Electrostatic (charge) interactions are an important feature of protein structure and activity - models cannot ignore ionizability and charge

- **Ammonium pKa**  $\sim$ 9, thus will remain cationic in water - this generalizes to amine groups in proteins
- Carboxylic acid pKa's  $\sim$  5, thus will lose their protons in water - this generalizes to carboxylic acid groups in proteins
- Check out the section on amino acids in your text for other groups to be aware of

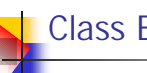

### Class Exercise IV

- **n** Show all atoms of your protein as a spacefilling model
- $\blacksquare$  Select all atoms that are part of hydrophobic residues
- **Nisually decide how well they are screened** away from the solvent

### Class Exercise V

- **Isolate all cysteine residues in your protein**
- n Are any involved in disulfide linkages?
- **Example 1** Isolate all cationic and anionic residues in your protein
- $\blacksquare$  Are any near enough in space to be participating in salt bridges?

CHEM8711/7711: 17

## Crystallographic Structures

- Crystallography does not identify hydrogen positions - they must be added
- **n** Ionization of standard residues will be handled automatically (groups with pKa's near 7, like histidine, should be manually checked)
- **Residues may be unresolved (missing)**
- No partial charges included, must be assigned
- **Non-standard residues may be incorrectly assigned** atom types
- Resolution and crystal packing effects contribute to the fact that the structures are NOT energy minimized in your forcefield!

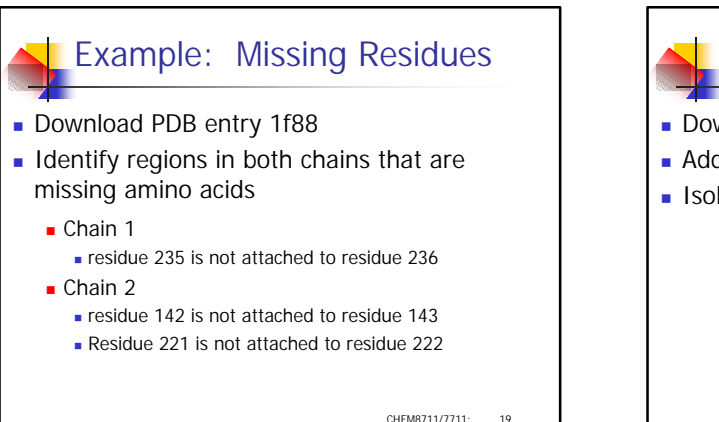

### Example: Incorrect Atom Types

CHEM8711/7711: 20

**<sup>O</sup> <sup>O</sup>**

**OH**

**OH**

**CH<sup>3</sup>**

**R O**

**O**

**HO**

 $H_3G$ 

**R O**

 $H_3$ **C** 

- Download PDB entry 1ptr
- **Add hydrogens**
- **Isolate the ligand and draw its structure**

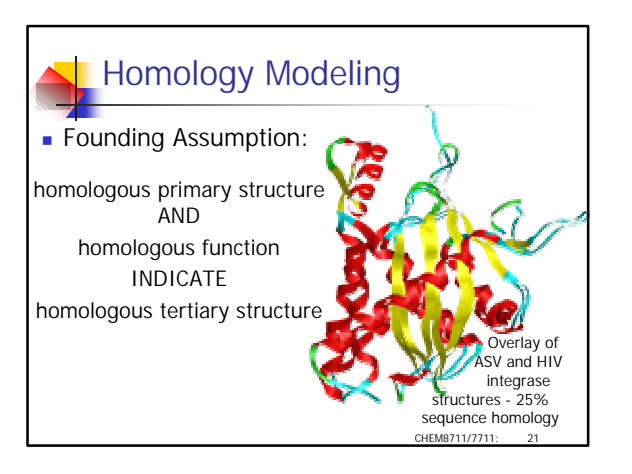

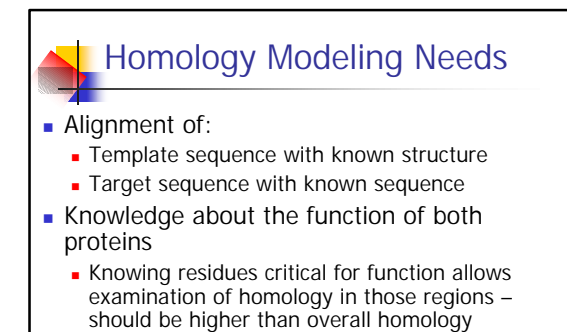

**n** Greater functional homology indicates likelihood that proteins have a common ancestor

### Homology Modeling Method

- For regions of identical length:
	- Protein target backbone is taken from template
	- **n** Identical target sidechains are taken from template
	- **Nonidentical target sidechains are derived from library**
- **For target sequence insertions (indels)** 
	- High resolution structures from PDB are scanned to find those that have regions that superpose on the anchor residues on either side

CHEM8711/7711

### Class Exercise VI

- Search the PDB for one of the proteins in your set from exercises I and II
- $\blacksquare$  Use this protein as your template structure, and any of the other sequences as your target
	- $\blacksquare$  (If you find two in the pdb, use one as the template and the other as the target -> you can compare your modeled structure with the experimental structure when you are done)
- Build a homology model (Homology ->Homology Model)

CHEM8711/7711: 24

### **Evaluating Protein Models**

**Final structures after minimization may have structural** features inconsistent with known protein structural characteristics

- **Examples** 
	- <sup>n</sup> Cis-amide bonds at locations other than proline
	- Incorrect stereochemistry at alpha or beta carbons
	- **s** Strained bond angles
	- Dihedral angles that match unpopulated regions of a Ramachandran plot
	- **s** Steric bumps
- **Evaluation tools accessible in the sequence window**

CHEM8711/7711:

- <sup>n</sup> Measure->Protein Report
- <sup>n</sup> Measure->Protein Contacts

## **Class Exercise VII**

- **Evaluate your protein model and identify** 
	- **s** Steric problems
	- **Residues connected by cis-amide bonds**
	- **Dihedrals outside the expected ranges**
	- **Reversed stereochemistry at alpha carbons**

CHEM8711/7711

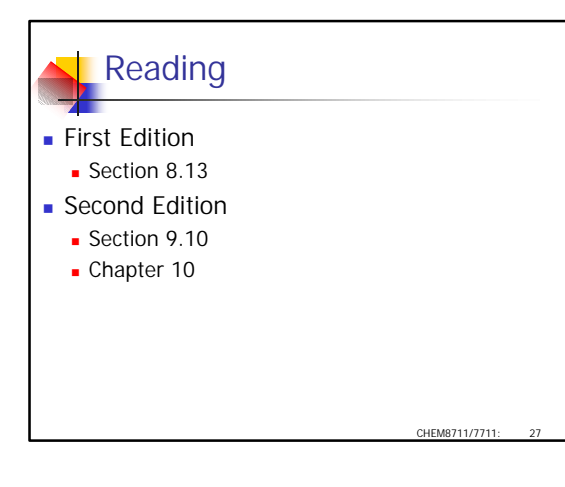